# **PEMBANGUNAN WEB SERVER MENGUNAKAN DEBIAN SERVER UNTUK MEDIA PEMBELAJARAN DI SEKOLAH MENENGAH KEJURUAN (SMK) NEGERI 1 SRAGEN**

Indrat Susilo, Gesang Kristiyanto Nugraha indrat\_susilo@yahoo.com

**ABSTRACT –** Along with the development of more advanced technology that affects a system and operational efficiency in the field work in the life, many educational institutions that use computer networks and internet facilities to support teaching and learning process. By using a network of computers and internet facilities, teachers and students can find references of learning and easyy to communicate in order to support the learning process.

The aim of this study is to generate a web server in the Vocational School SMK N 1 Sragen as website for student learning. The advantage of this research to increase student learning that supported by the media website and find out how technical implementation of a network client - server in the Vocational School SMK N 1 Sragen. The methods that the writer used are literary method, observation, interviews, analysis, design, testing, and implementation. In the design and manufacture of web server, the writer uses the debian squeeze 6. The results of this study are to optimize the network of Local Area Network (LAN) as a medium of learning for the benefit of education.

### *Keyword : Web Server*

Abstraksi – Seiring dengan perkembangan teknologi yang semakin maju mempengaruhi suatu sistem dan efisiensi operasional dalam dunia kerja di bidang kehidupan, banyak instansi pendidikan yang menggunakan fasilitas jaringan komputer dan internet untuk mendukung proses belajar mengajar. Dengan memanfaatkan jaringan komputer dan fasilitas internet, guru dan siswa dapat mencari referensi pembelajaran dan kemudahan komunikasi demi mendukung proses pembelajaran.

Penelitian ini bertujuan untuk Menghasilkan web server pada Sekolah Menengah Kejuruan Negeri 1 Sragen sebagai website pembelajaran siswa.

Penelitian ini bermanfaat untuk Meningkatkan pembelajaran siswa yang didukung dengan media website serta mengetahui cara teknik implementasi suatu jaringan client – server di Sekolah Menengah Kejuruan Negeri Negeri 1 Sragen. Metode yang penulis gunakan adalah metode studi pustaka, observasi, wawancara, analisis, perancangan, uji coba, implementasi. Dalam perancangan dan pembuatan web server ini penulis menggunakan debian squeeze 6. Hasil dari penelitian ini adalah mengoptimalkan jaringan Local Area Network (LAN) sebagai media pembelajaran.

*Kata Kunci : Web Server* 

## **1.1 Latar Belakang Masalah**

Seiring dengan perkembangan teknologi yang semakin maju mempengaruhi suatu sistem dan efisiensi operasional dalam dunia kerja dibidang kehidupan, banyak instansi pendidikan yang menggunakan fasilitas jaringan komputer dan internet untuk mendukung proses belajar mengajar. Dengan memanfaatkan jaringan komputer dan fasilitas internet, guru dan siswa dapat mencari referensi pembelajaran dan kemudahan komunikasi demi mendukung proses pembelajaran. Di Sekolah Menengah Kejuruan Negeri 1 Sragen sudah memiliki fasilitas laboratorium komputer, masing-masing sudah terhubung dalam satu jaringan komputer. Sehingga untuk meningkatkan proses pembelajaran bagi siswa bahkan pengajar, khususnya dalam teknologi informasi maka dibutuhkan server jaringan komputer yang memungkinkan dapat menyediakan layanan web tertentu bagi client atau pengguna. Oleh karena itu perlu adanya pembangunan web server di Sekolah Menengah Kejuruan Negeri 1 Sragen sebagai media intranet maupun internet untuk meningkatkan proses pembelajaran siswa.

## **1.2 Rumusan Masalah**

Berdasarkan dari latar belakang masalah, Sekolah Menengah Kejuruan 1 Sragen belum adanya pembelajaran siswa dengan media website.

#### **1.3 Batasan Masalah**

Dalam penelitian ini antara lain:

- 1. Mengimplementasikan sistem jaringan Client - Server Sekolah Menengah Kejuruan Negeri 1 Sragen
- 2. Pembangunan server debian squezze dengan aplikasi web server sebagai media pembelajaran siswa.

## **1.4 Tujuan Penelitian**

Menghasilkan web server pada Sekolah Menengah Kejuruan Negeri 1 Sragen sebagai website pembelajaran siswa.

## **1.5 Manfaat Penelitian**

- 1. Meningkatkan pembelajaran siswa yang didukung dengan media website di Sekolah Menengah Kejuruan Negeri Negeri 1 Sragen.
- 2. Mengetahui cara teknik implementasi suatu jaringan client – server di Sekolah Menengah Kejuruan Negeri Negeri 1 Sragen.

### **2.1 Pengertian Server**

Server dapat diartikan sebagai pusat, baik pusat data, pusat data base, pusat sistem. Jadi server adalah komputer yang bertugas melayani semua permintaan yang dilakukan oleh komputer klien selanjutnya hasil dari permintaan akan dikirimkan kembali kepada komputer klien. (Bunafit Nugroho, 2005). Server merupakan piranti khusus dalam jaringan komputer yang menjadi tempat bagi semua nodes di dalam jaringan untuk bisa melakukan resource sharing. Server melayani semua nodes, jika nodes membutuhkan. Server ada beberapa macam, yaitu: printer server, file server, disk server, dan database server. Server bisa bersifat dedicated, artinya server tidak bisa dipergunakan sebagai nodes untuk komunikasi, ada juga yang bersifat non-dedicated, yaitu selain berfungsi sebagai server juga dapat dipergunakan sebagai titik masuk untuk berkomunikasi di dalam jaringan. Cara seperti ini populer dengan istilah client-server.

## **2.2 Pengertian Linux**

Merupakan tool berbasis teks untuk interaksi dengan komputer. Linux shell juga disebut dengan xterm, konsole, terminal shell comand ataupun shell. Shell ini merupakan antarmuka penghubung antarmuka user dengan sistem (Askari Azikin, 2011).

## **2.3 Pengertian Domain Name System**

Digunakan untuk mentraslasi dari IP address ke nama host yang lebih mudah diingat sehingga klien dapat terhubung ke web server atau email server menggunakan nama doamian bukan IP address. Saat berselancar dari satu website ke website lainya atau mengirim email tentu saja domain name system telah berperan di dalamnya (Askari Azikin, 2011).

DNS menggunakan sebuah hierarki untuk pengaturan system database terdistribusi yang dimilikinya. Pohon DNS (DNS tree) terdiri dari root level, Top Level Domain (TLD), second

level domain, sub-domain, host. Top Level Domain (TLD) ditempati oleh com, org, gov, uk, id. Berikut adalah hirarki dari Domain Name System.

## **2.4 Pengertian Web Server**

Web server merupakan sebuah software yang memberikan layanan data yang berfungsi untuk menerima permintaan HTTP atau HTTPS dari klien yang dikenal dengan browser web dan mengirimkan kembali hasilnya dalam bentuk halaman - halaman web yang umumnya berbentuk dokumen HTML (Askari Azikin, 2011).

### **2.5 Pengertian Samba**

SMB (Server Message Block) merupakan sebuah protokol standar yang dibuat oleh Microsoft yang digunakan pada sistem Windows. Fungsi dari SMB dalam Windows adalah sebagai protokol yang digunakan untuk membagi data baik dari segi perangkat seperti CD–ROOM, hardisk, maupun perangkat keluaran seperti printer, plotter untuk dapat digunakan secara bersamaan dengan komputer lain dalam jaringan.

Untuk keperluan yang sama, Linux juga mengembangkan sebuah program dengan fungsi yang sama seperti SMB pada Windows. Samba merupakan sebuah paket yang berjalan pada sistem Linux yang mampu menerapkan protocol SMB pada platform Linux (Bunafit Nugroho, 2005). Komputer yang terinstal samba dapat berbagi data dari semua sumber data yang dimiliki, perangkat-perangkat yang dikelola untuk dipakai bersama adalah hardisk, CD-ROOM, printer, dan lain-lain.

### **3.1 ANALISIS DAN PERANCANGAN SISTEM 1. Analisis Masalah.**

Masalah yang terjadi di SMK Negeri 1 Sragen ada 6 laboratorium komputer dan sudah sudah terhubung antara satu sama lain, tetapi belum digunakan secara maksimal untuk pembelajaran siswa. Dari permasalahan tersebut dapat diatasi menggunakan aplikasi Web Server, dimana siswa dapat mengakses materi dari sebuah komputer yang dijadikan Web Server untuk pembelajaran siswa.

## **3.2 Analisis Hardware dan Software a. Hardware:**

Untuk membangun Web Server adalah : Processor : Interl(R) Core(TM)2 Duo CPU E7400 @2,8 GHz 2,8GHz, Memory (RAM ) : 2 GHz Hardisk : 500 GB, VGA : Onboard, LAN Card.

## **b. Software:**

Sistem operasi yang akan digunakan adalah Linux, mengenai distro Linux yang digunakan, penulis menggunakan distro Debian Squeeze karena dikalangan pengguna Linux server, banyak pengguna terus di kembangkan pada dunia pendidikan.

## **3.3 PERANCANGAN SISTEM**

## **a. Perancangan Nama Domain (Domain Name System)**

DNS yang akan digunakan adalah *nisa.edu* untuk jaringan lokal dan untuk jaringan internet *kuis.smkn1srg.sch.id*

### **b. Perancangan Web Server**

Alur perancangan data pada web server SMK Negeri 1 Sragen dapat digambarkan dalam struktur gambar dibawah ini:

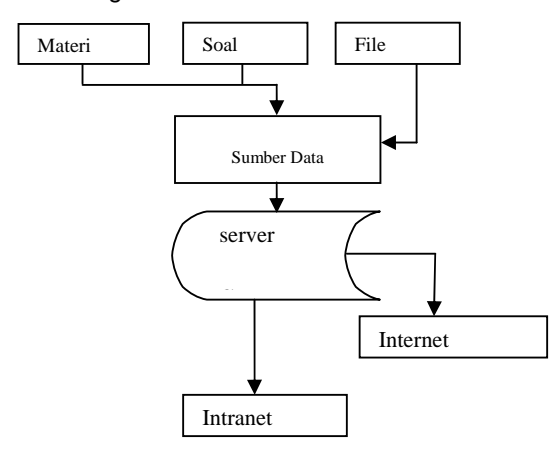

Siswa atau user dapat mengakses web server melalui intranet maupun internet. Dengan alamat http://kuis.smkn1srg.sch.id

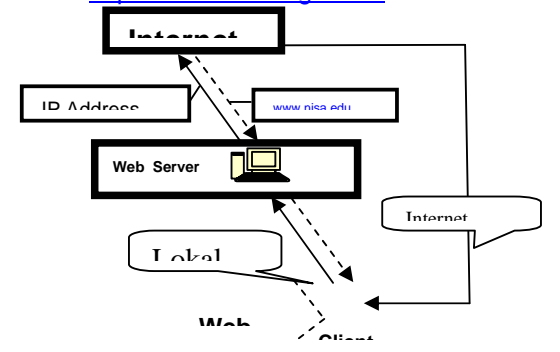

## **3.4 IP address yang akan di gunakan**

Berikut adalah konfigurasi IP address yang digunakan pada jaringan SMK Negeri 1 Sragen. Modem Prolink= 192.168.1.254 IP Router Eth0 = 192.168.1.5

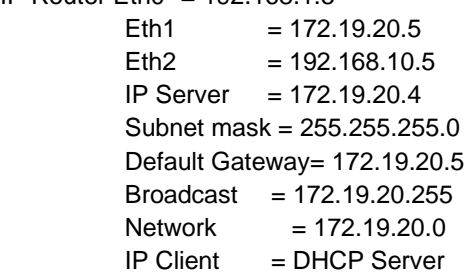

## **3.5 Topologi**

Topologi jaringan yang cocok digunakan di Laboratorium SMK Negeri 1 Sragen adalah topologi star karena topologi star menggunakan concentrator (hub atau switch) sebagai pengatur paket data. Selain itu di laboratorium sangat cocok menggunakan Client-Server.

Design laboratorium jaringan komputer SMK Negeri 1 Sragen

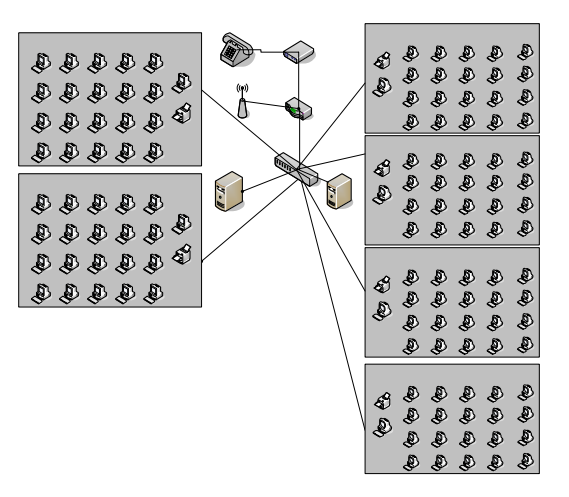

## **4.1 MPLEMENTASI**

Untuk itu langkah pertama dalam menginstall BIND adalah dengan perintah:

root@nisa:/home/nisa# apt-get install bind9

Untuk itu langkah pertama dalam mengaktifkan BIND adalah memeriksa isi file /etc/resolv.conf.

root@nisa:/home/nisa#

nano /etc/resolv.conf

Ganti isinya dengan: search nisa.edu

```
search kuis.smkn1srg.sch.id
```
nameserver 172.19.20.4

### **4.2** KONFIGURASI **BIND**

Lakukan konfigurasi pada file named.conf. root@nisa:/home/nisa#

nano /etc/bind/named.conf

Tambahkan baris-baris berikut ini: #include "/etc/bind/named.conf.defaultzones";

zone "nisa.edu" { type master; file "db.nisa"; };

zone "172.in-addr.arpa" { type master; file "db.172";

## };

include "/etc/bind/named.conf.local";

Membuat Zone Domain untuk file pada bind9 root@nisa:/home/nisa#

nano /var/cache/bind/db.nisa;

; BIND data file for local loopback interface;

\$TTL 604800

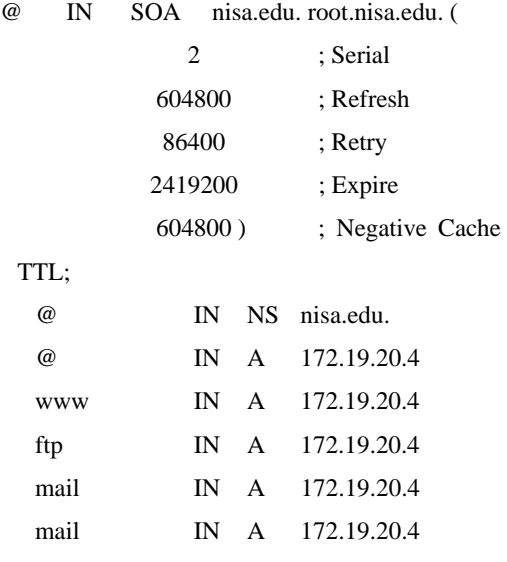

**4.3 Membuat isi dari Web Server Instalasi Moodle** 

Untuk membuat isi pada web server, langkah pertama yang dilakukan adalah membuat folder baru pada /var/www/moodle.

root@nisa:/var/www# mkdir moodle

Untuk melihat isi dari folder moodle maka perintah yang dijalankan adalah:

root@nisa:/var/www# ls

apps index.html info.php moodle

Install program pendukung moodle

root@nisa:/# apt-get install mysql-server

libmysqlclient15-dev libphp-adodb libgd2-

xpm libgd2-xpm-dev php5-mysql php5-gd

php5-curl php5-xmlrpc php-pear

Terlebih dahulu buatkan password untuk database mysql

root@nisa:/# mysqladmin -u root password

### *passwordmu*

Siapkan database untuk moodle, akan digunakan database dengan nama moodle. userdatabase moodle dan password database moodlepass

 root@nisa:/# mysqladmin -u root password *passwordmu* root@nisa:~# **mysql -u root -p** Enter password: Welcome to the MySQL monitor. Commands end with ; or  $\gtrsim$ .

Your MySQL connection id is 12

 Server version: 5.0.32-Debian\_7etch6-log Debian etch distribution

 Type 'help;' or '\h' for help. Type '\c' to clear the buffer.

 mysql> **create database moodle;** Query OK, 1 row affected (0.01 sec)

 mysql> **grant INSERT,SELECT on root.\* to moodle@localhost;**

Query OK, 0 rows affected (0.00 sec)

 mysql> **grant CREATE,INSERT,SELECT,DELETE,UPDATE on** 

 **moodle.\* to moodle@localhost identified by "moodlepass";** Query OK, 0 rows affected (0.00 sec)

 mysql> **grant CREATE,INSERT,SELECT,DELETE,UPDATE on** 

 **moodle.\* to moodle identified by "moodlepass";** Query OK, 0 rows affected (0.00 sec)

 mysql> **exit** Bye root@nisa:~#

Selanjutnya, melakukan pengecekkan apakah DNS Server dari local dan yang sudah di internet telah berjalan dengan baik di sistem.

# **Ping untuk DNS Local**

root@nisa:/home/nisa# ping nisa.edu PING nisa.edu (172.19.20.4) 56(84) bytes of data.

64 bytes from nisa.edu (172.19.20.4): icmp\_req=1 ttl=64 time=0.011 ms

64 bytes from nisa.edu (172.19.20.4): icmp\_req=2 ttl=64 time=0.009 ms

64 bytes from nisa.edu (172.19.20.4): icmp\_req=3 ttl=64 time=0.008 ms

64 bytes from nisa.edu (172.19.20.4): icmp\_req=4 ttl=64 time=0.008 ms

#### **Ping untuk Internet**

root@nisa:/home/nisa# ping kuis.smkn1srg.sch.id

PING kuis.smkn1srg.sch.id (180.246.106.93) 56(84) bytes of data.

64 bytes from 180.246.106.93: icmp\_req=1 ttl=253 time=1.25 ms

64 bytes from 180.246.106.93: icmp\_req=2 ttl=253 time=1.17 ms

64 bytes from 180.246.106.93: icmp\_req=3 ttl=253 time=0.894 ms

64 bytes from 180.246.106.93: icmp\_req=4 ttl=253 time=1.04 ms

## **4.4 Uji coba Sistem**

Untuk menguji sistem pada localhost atau client melalui intranet user atau siswa memasukkan alamat http://172.19.20.4 atau http://nisa.edu

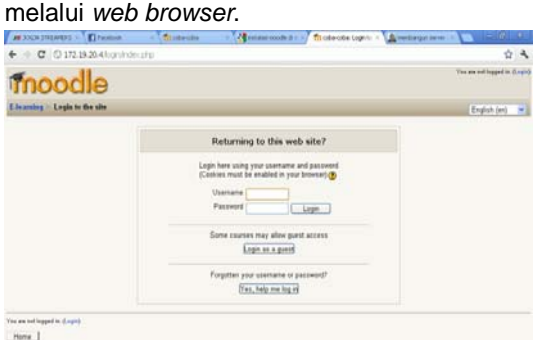

Untuk menguji sistem melalui internet maka masukkan alamat http://kuis.smkn1srg.sch.id melalui *web browser*

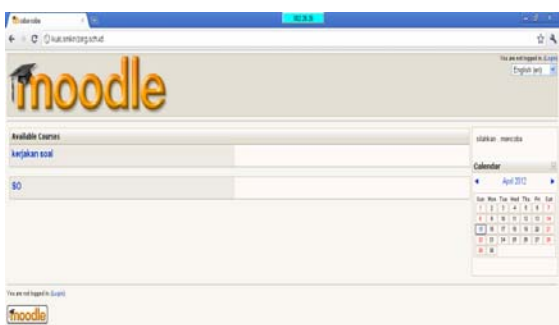

**4.5 Mengerjakan kuis pada Web Server**  Media pembelajaran Web Server yang sudah dapat digunakan untuk pembelajaran siswa dengan mengakses web server dengan alamat: http://kuis.smkn1srg.sch.id/ dengan login yang sudah dibuatkan oleh admin atau pengajarnya

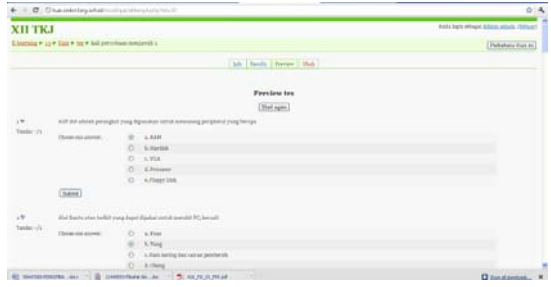

### **5.1 Kesimpulan**

Dari pembahasan dapat disimpulkan bahwa dengan adanya web server pada jaringan laboratorium komputer di SMK Negeri 1 Sragen, maka jaringan komputer lebih bermanfaat digunakan sebagai media pembelajaran, sehingga siswa dapat mengakses, mengunduh materi dan mengerjakan soal secara online.

#### **5.2 Saran**

Bagi instansi pendidikan yang memiliki jaringan lokal atau LAN (Local Area Network) dapat menggunakan fasilitas ini sebagai media pembelajaran baru bagi siswa. Fasilitas ini sangat efektif dan efisien untuk diterapkan pada instansi pendidikan karena mengembangkan sistem pembelajaran baru yang mudah digunakan bagi siswa maupun pengajar. Untuk penelitian berikutnya dapat lebih memanfaatkan penelitiannya dukungan web server terhadap meningkatkan kualitas belajar mengajar.

#### **DAFTAR PUSTAKA**

- [1] Askari Azikin. Debian , Informatika Bandung. Bandung.2011
- [2] Ahmad Ashari, dkk . Linux Sistem Administrator, Informatika Bandung. Bandung. 2010
- [3] Arifin, Zaenal. Langkah Mudah Membangun Jaringan Komputer. Andi Yogyakarta. Yogyakarta. 2005
- [4] **Prawido Utomo, Bambang Eka Purnama,** Pengembangan Jaringan Komputer Universitas Surakarta Berdasarkan Perbandingan Protokol Routing Information Protokol (RIP) Dan Protokol Open Shortest Path First (OSPF), *IJNS – Volume 1 Nomor 1 – November 2012, ISSN: 2302-5700*
- [5] **Muhtar Hassim Asari, Ayu Fiska Nurryna,** *Pemblokiran Akses Informasi Elektronik Dan Dokumen Elektronik Yang Memiliki Muatan Yang Melanggar Kesusilaan Di Warung Internet Salwanet Sragen, IJNS – Volume 1 Nomor 1 – November 2012, ISSN: 2302-5700*
- [6] **Tina Fajrin,** *Analisis Sistem Penyimpanan Data Menggunakan Sistem Cloud Computing Studi Kasus SMK N 2 Karanganyar, IJNS – Volume 1 Nomor 1 – November 2012, ISSN: 2302-5700*
- [7] Buku Pintar : Penanganan Jaringan Komputer, Andi offset, Yogyakarta. 2001
- [8] Herwindo, Akbar, Ali. Mengenal Sistem Komputer Masa Kini. Yrama Widya. Bandung. 2005
- [9] Ir.Hendra Wijaya, Cisco ADSL Router PIX Firewall dan VPN, PT Elex Media Komputindo, Jakarta. 2006
- [10] Irawan, Budhi. Jaringan Komputer, Graha Ilmu, Yogyakarta. 2005
- [11] Iwan Sofana, Langkah Mudah Membangun jaringankomputer Server, Informatika. Bandung. 2006.
- [12] **Bambang Eka Purnama,** *Sistem Komunikasi Data Menggunakan Gelombang Radio,* Jurnal on Computer Science - Speed (IJCSS) 11 Vol 8 No 2 – Agustus 2012 , ISSN 1979 – 9330